# **ConnectCarolina** 2018 User Conference

# Demystifying RNF

Presented by:

Ann Sager Senior Business Analyst Human Resources - Information Management

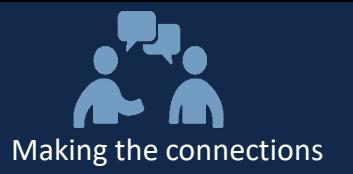

# Welcome

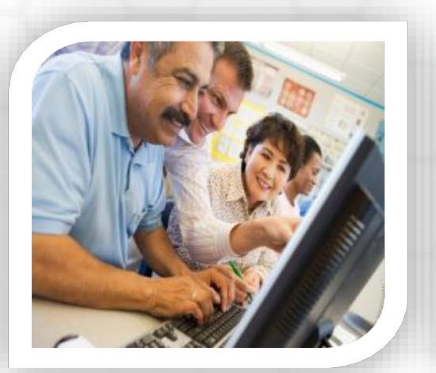

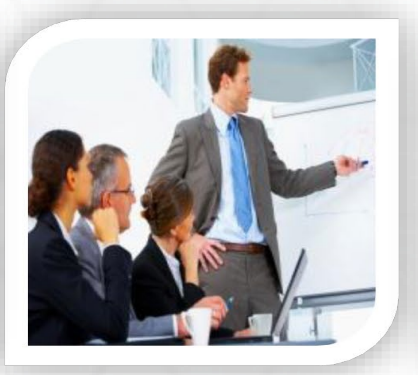

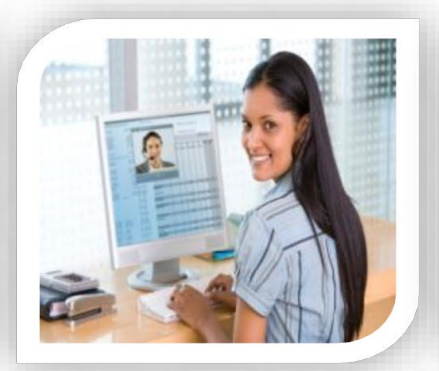

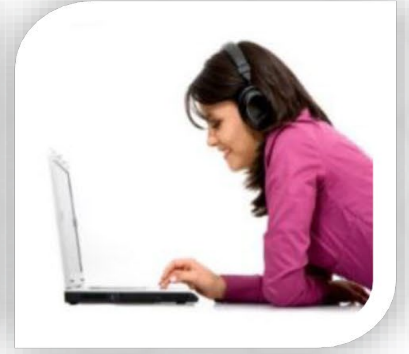

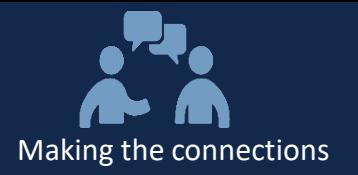

### **Agenda:**

- Defining RNF
- Describing RNF Eligibility and Non-Eligibility
- Describing how/where to enter RNF
- Discussing when you CANNOT enter the RNF code
- What happens when an ePar with RNF executes
- Useful Information
- **Resources**
- **Final Questions**

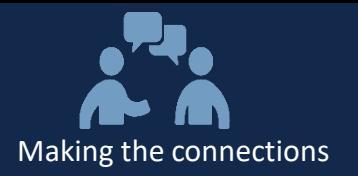

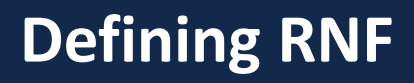

## What is RNF?

- RNF = Regular, No FICA
- It is an Earnings Code which is used to prevent FICA from being charged to the employee for that chartfield string

# What is an Earnings Code?

- Describes the type of activity
- It is used to determine taxation, distribution, and more
- 95% are REG (regular)
- $BLANK = REG$
- A searchable list of earning codes can be found in Infoporte in Tools on the Chartfield Lookup tab

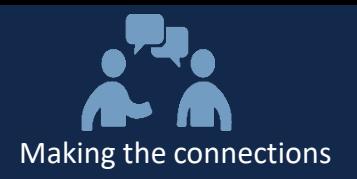

# Who is eligible?

- Postdoc TRAINEEs who are on a training grant or fellowship which pays as a stipend, with no allowance for FICA
	- Example: T32, F32, some others
- Some Clinical Fellows

## Who is not eligible?

- Postdoc Research Associates
- Employees who are here on special Study/Teaching Visas – They show as STT or TCH
- Pre-doc stipends not paid through ePars, HR/Payroll

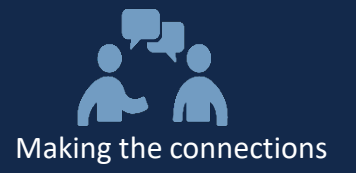

## How does it work?

• It is designated on the ePar's funding grid

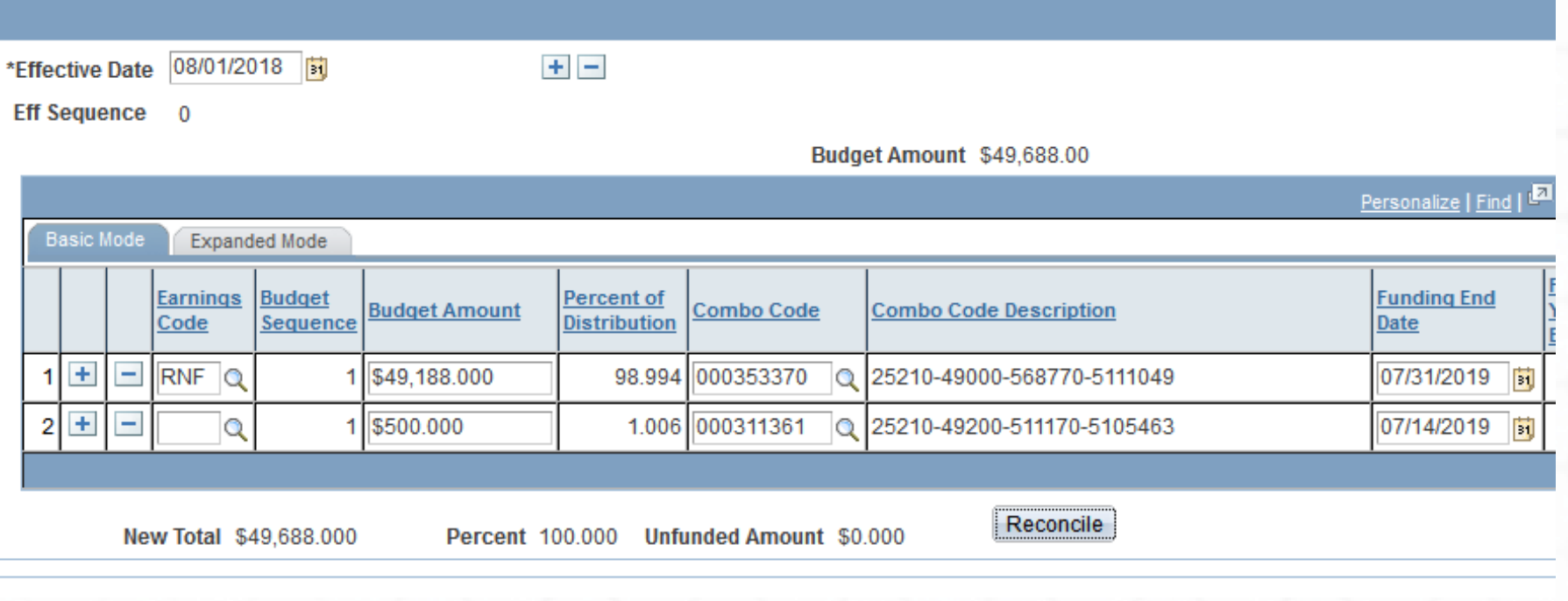

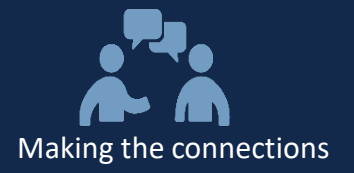

• Expanded Mode

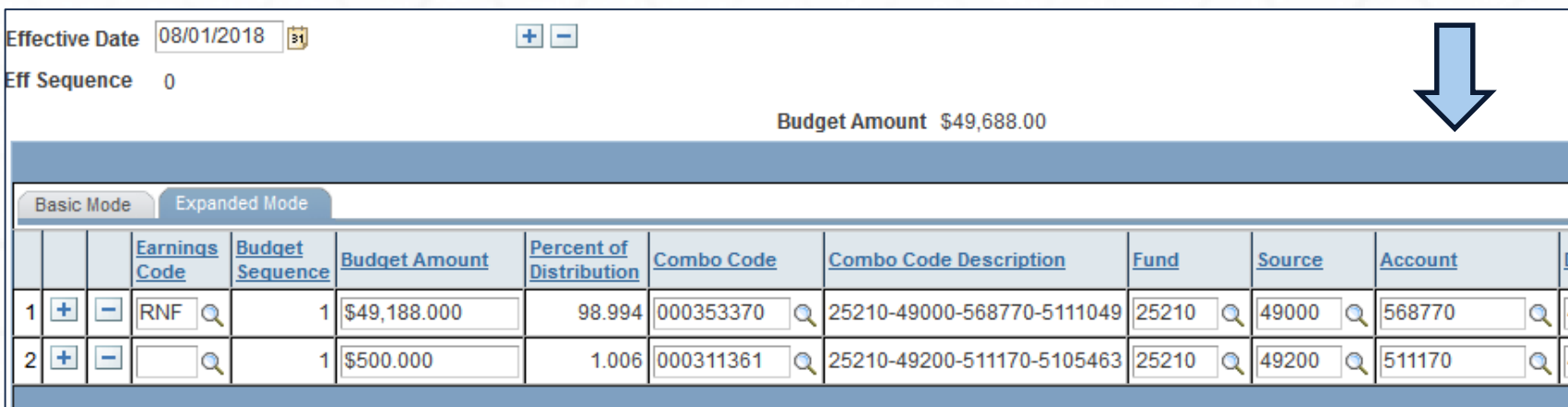

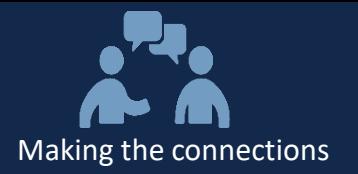

# When CAN'T you enter the RNF earn code

- Clinical Fellows (the Earnings Code field isn't on the ePar)
- If the funding grid will only have one line of funding (100%) RNF)

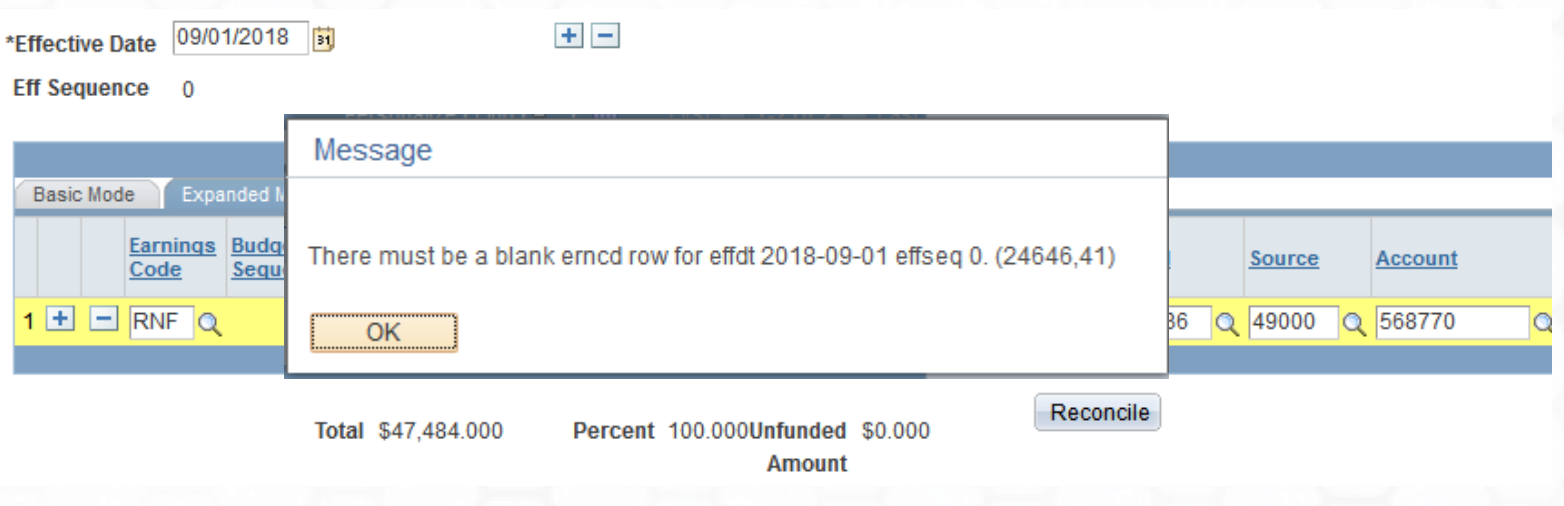

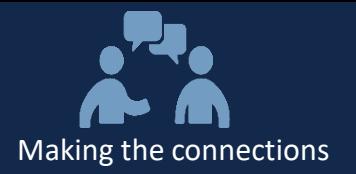

• Enter it WITHOUT RNF earnings code

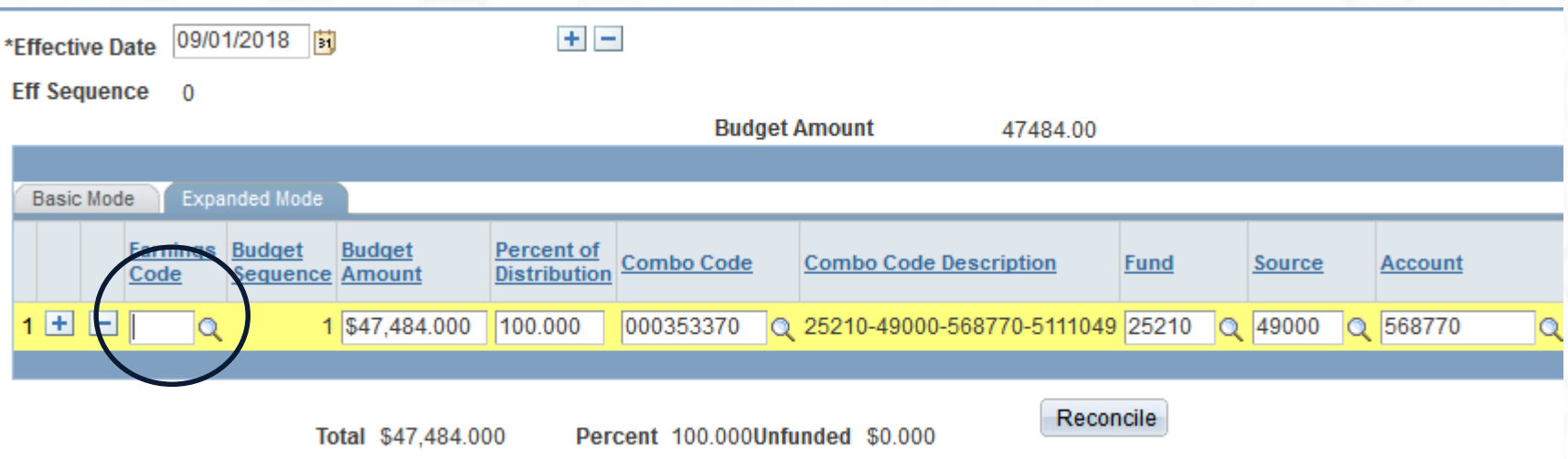

• Submit a Help Desk ticket – requesting addition of RNF

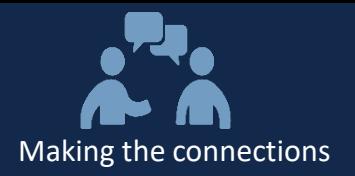

- Manual Intervention
- Human Resources Business Analysts add data to JOB (dollars)
- Commitment Accounting Business Analysts update:
	- DBT (department budget table) percentages
	- DBT tax overrides for FICA
	- Adjust project end date (if needed)
	- PAAT adjustment for tax re-distribution (if needed)
- Payroll gets ticket to process retro FICA adjustment
- Lot of work best to get things correct from the start
- Important: taxation changes cannot cross the calendar year
	- Be sure to make any December changes before the December payroll lockout

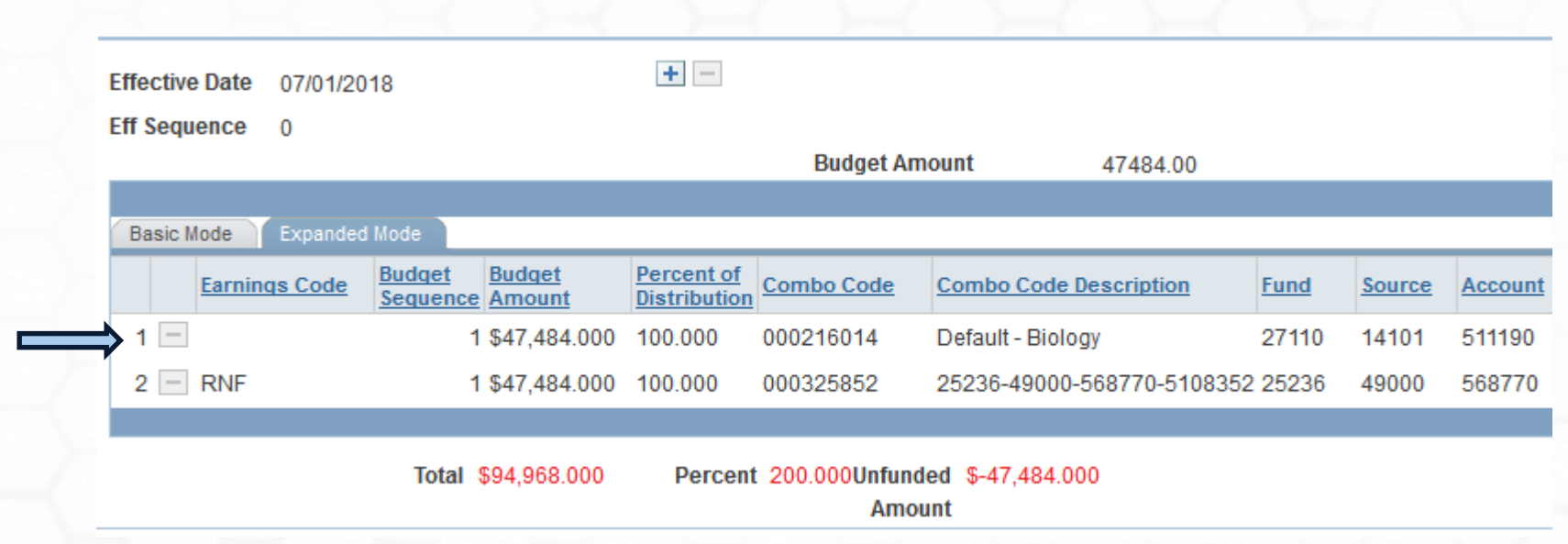

Making the connections

- This was created because there MUST be a REG line (system requirement). You can ignore this.
- If you add a new grid, remove the row (to make the total be the salary amount – not doubled)

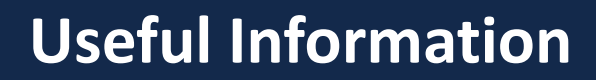

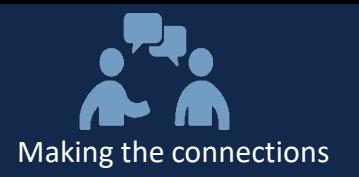

- Definition of a stipend:
	- A stipend is provided as a subsistence allowance to help defray living expenses during the research training experience. It is not provided as a condition of employment
	- Note: stipends are not considered salaries or wages for work performed, so stipend/RNF expenses are not captured on effort reports. (refer to [https://research.unc.edu/sponsored-research/operating](https://research.unc.edu/sponsored-research/operating-standards/#600.5)standards/#600.5 for more info about effort reporting)
	- NIH K awards (Research Career Development Awards) should be paid as salary (effort) instead of stipend

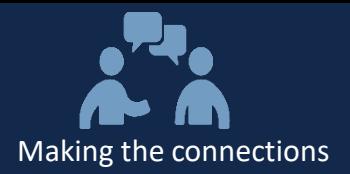

#### **Resources**

Reservati

Chartfield Lookup

#### • Infoporte (if you have access)

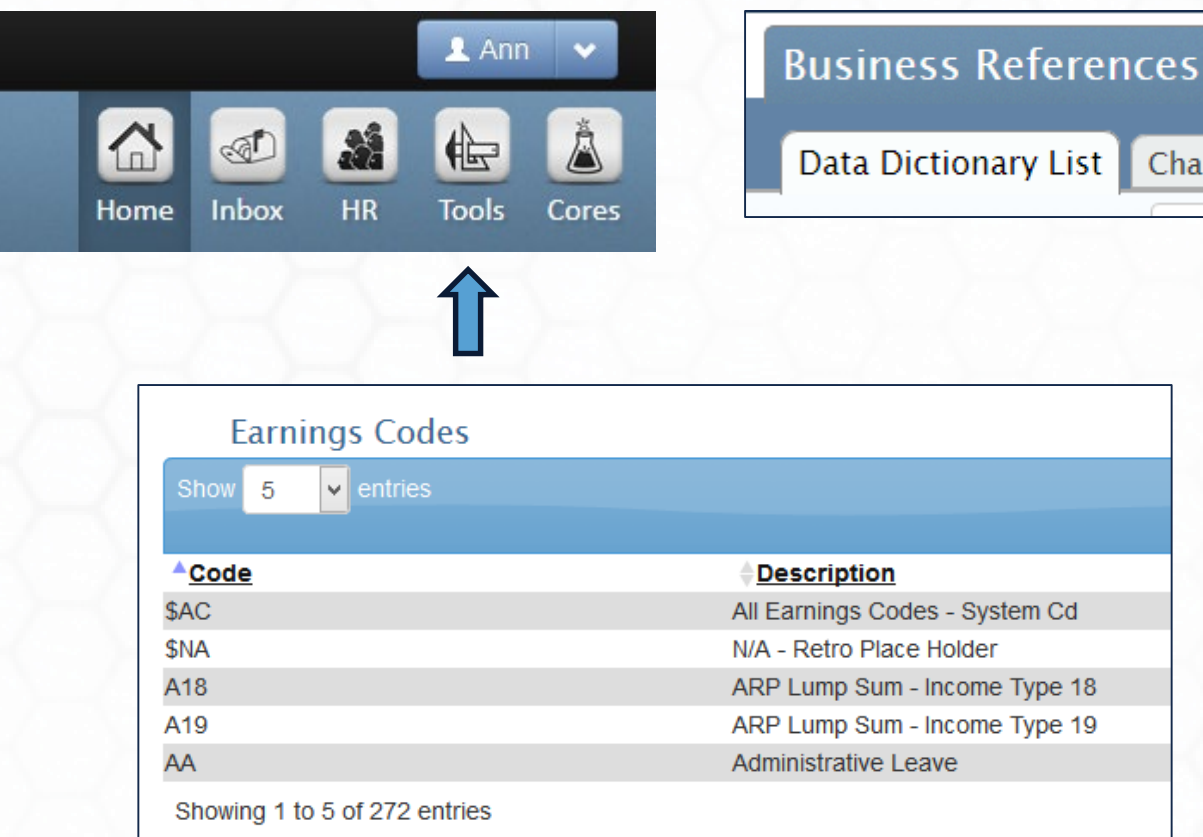

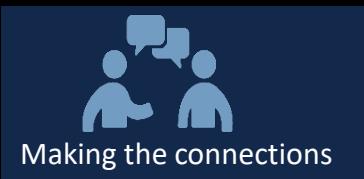

- Stipend levels are designated by the sponsor, dependent upon years of experience
- Most common are NIH Ruth L. Kirschstein National Research Service Award (NRSA) Stipends
- Trainees on NIH training grants must be appointed via xTrain in eRA Commons
- More info about using xTrain can be found at: https://era.nih.gov/services for applicants/other/xTrain.cfm
- How do I get an eRA Commons Account? Please submit a request to [ResAdminOSR@unc.edu](mailto:ResAdminOSR@unc.edu) to create an eRA Commons user ID. Include the following: Full Name, Desired Username, University email and Roles Needed

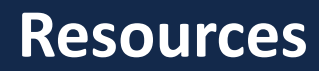

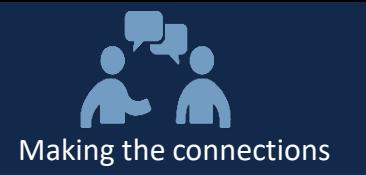

#### • Current NIH postdoc stipend rates (for FY 2019 NIH awards)

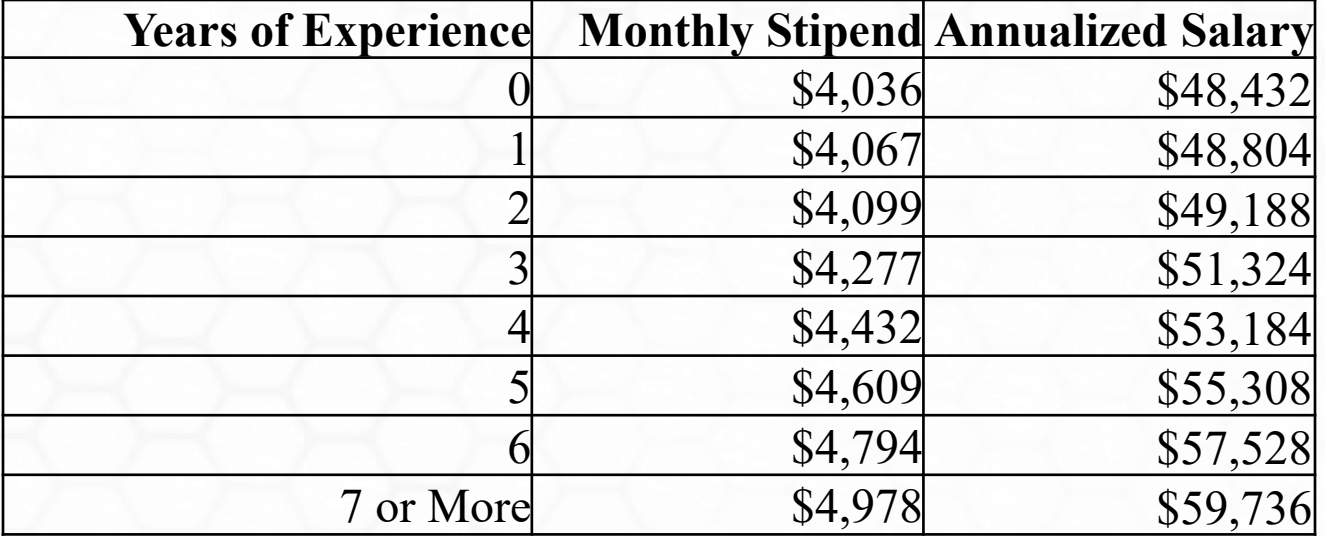

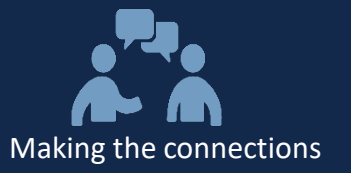

# $\sum_{i=1}^{n}$ **Thank You for Your Participation!**

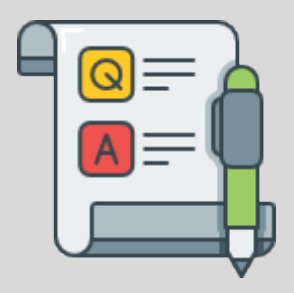